Creating a bootable Linspire / Freespire USB drive in Windows :

There are several methods available to create a bootable Linspire / Freespire USB drive in Windows; the preferred method is to use Rufus USB, available at<https://rufus.akeo.ie/>

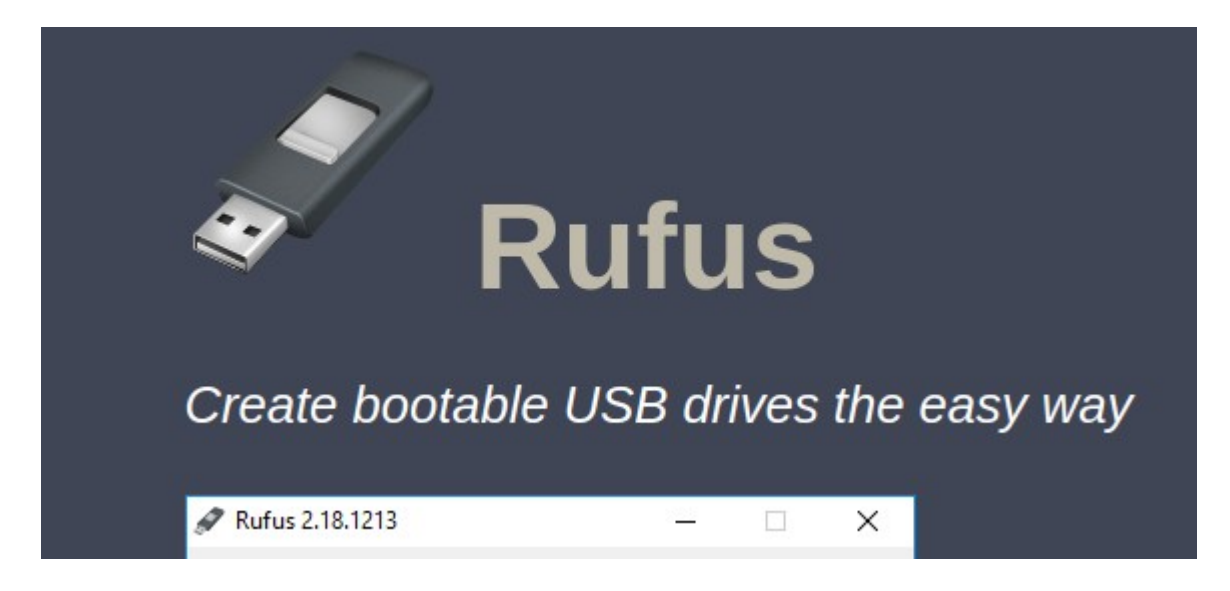

Downloading the executable to your local machine, the user is prompted to run a standard Windows installation. Launching the program and accepting the UAC prompt :

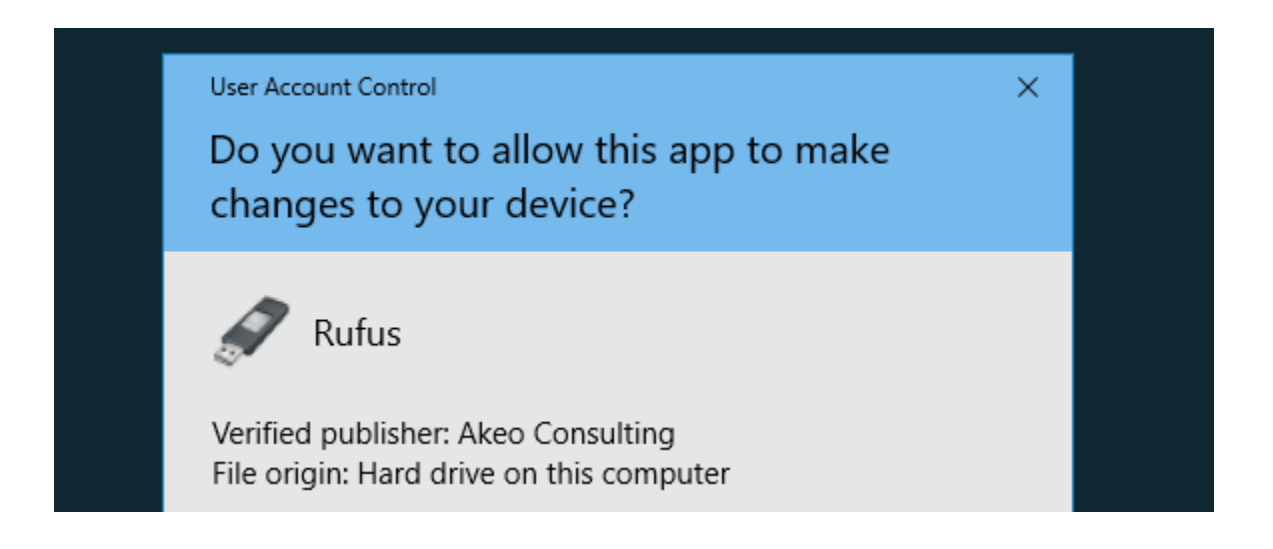

The user is then presented with this screen :

- 1). Device is the USB drive
- 2), 3), 4), and 5) will be supplied during the burning process

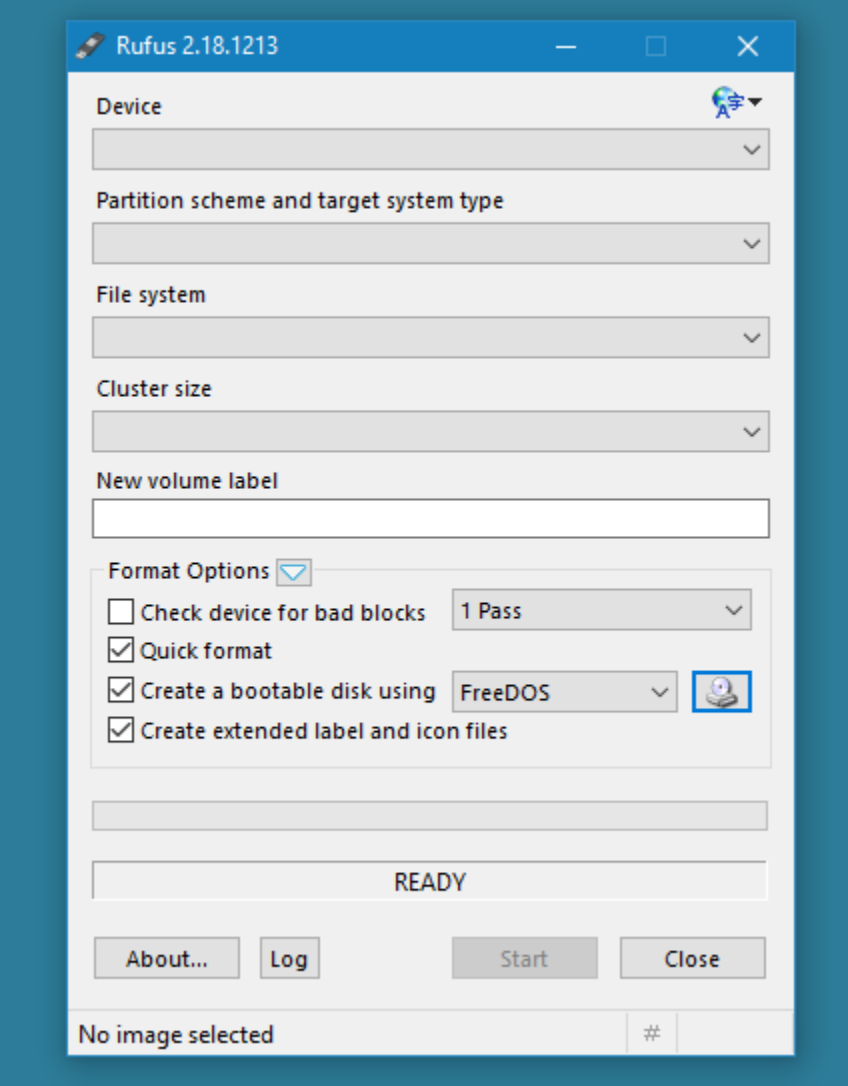

## This it the time to download the ISO here :

You can download Freespire from our FOSS development labs

**Freespire Info Page** 

http://distro.ibiblio.org/blacklab/freespire/freespire-3-x64.iso http://distro.ibiblio.org/blacklab/freespire/freespire-3-x64.iso.md5 http://distro.ibiblio.org/blacklab/freespire/freespire-3-x64.iso.sha256

You can purchase Linspire licenses from our webstore and preloaded on workstations. More information on Linspire is available from the distribution's page.

Selecting the optical drive icon to the right of Create a bootable disk using opens a dialog to browse the local filesystem for an ISO file :

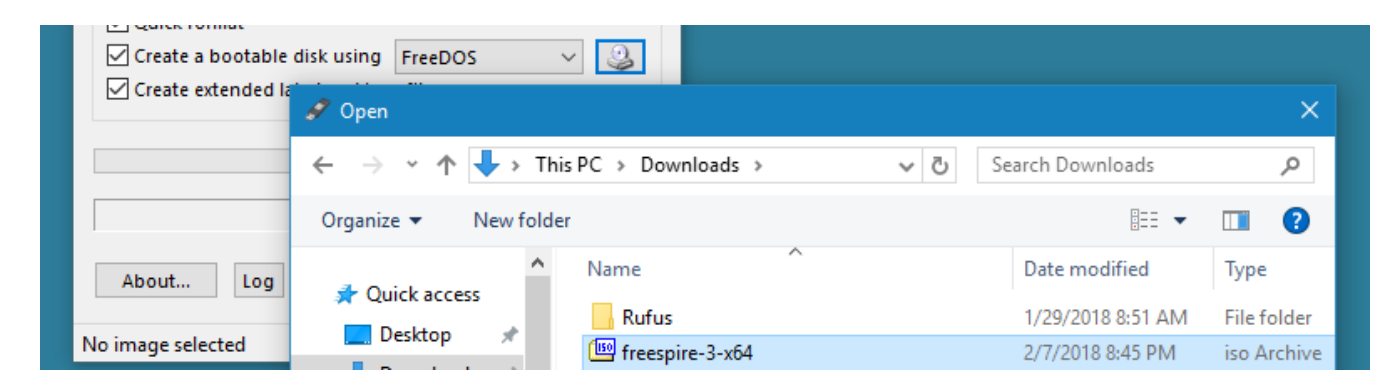

Pressing Start begins the process; booting from the newly created drive ends it. This process can be duplicated for Linspire 7.